Remake a program

Follow all steps as in creating a program.

## The display will give a warning, "Name exists, overwrite?"

remake.

the programming at.

## Note that this will overwrite the previous program!

When you overwrite an already existing program, it will automatically be placed in the recipe where the old version were used .*Press the "YES"* button in bottom right corner.- When you have given the program a name and press "**Enter"** the robot will run forward and search for the marker. Make sure that you are placed in front of the marker before you press "OK".

From: https://wiki.envirologic.se/ - Envirologic Support Wiki

Permanent link: https://wiki.envirologic.se/doku.php/remake\_program?rev=1637226877

Last update: 2021/11/18 01:14

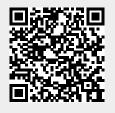

Note that the robot shall now be positioned **in front of** the marker you have planned to do

When prompted to name the program, enter the exact name of the program you want to